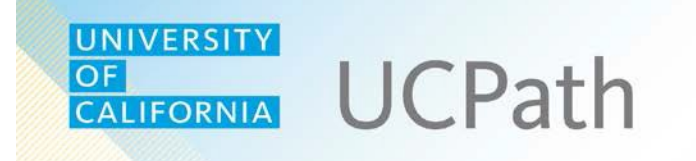

## **UCPath Website Overview**

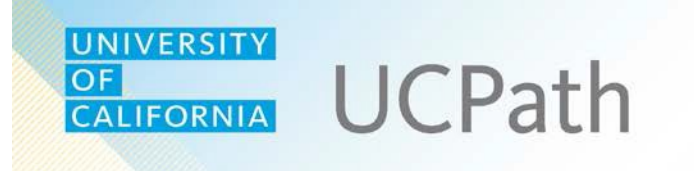

You will use UCPath for many pay and HR-related activities currently done through At Your Service Online (AYSO) or via paper form, such as:

- updating your personal information
- choosing direct deposit options
- viewing pay stubs and vacation/sick leave balances

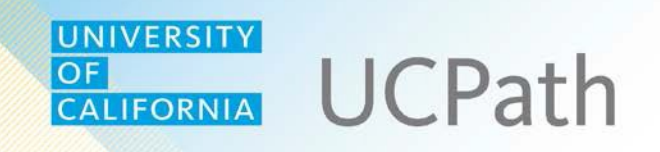

### UCPath lives at: [ucpath.universityofcalifornia.edu](http://ucpath.universityofcalifornia.edu/)

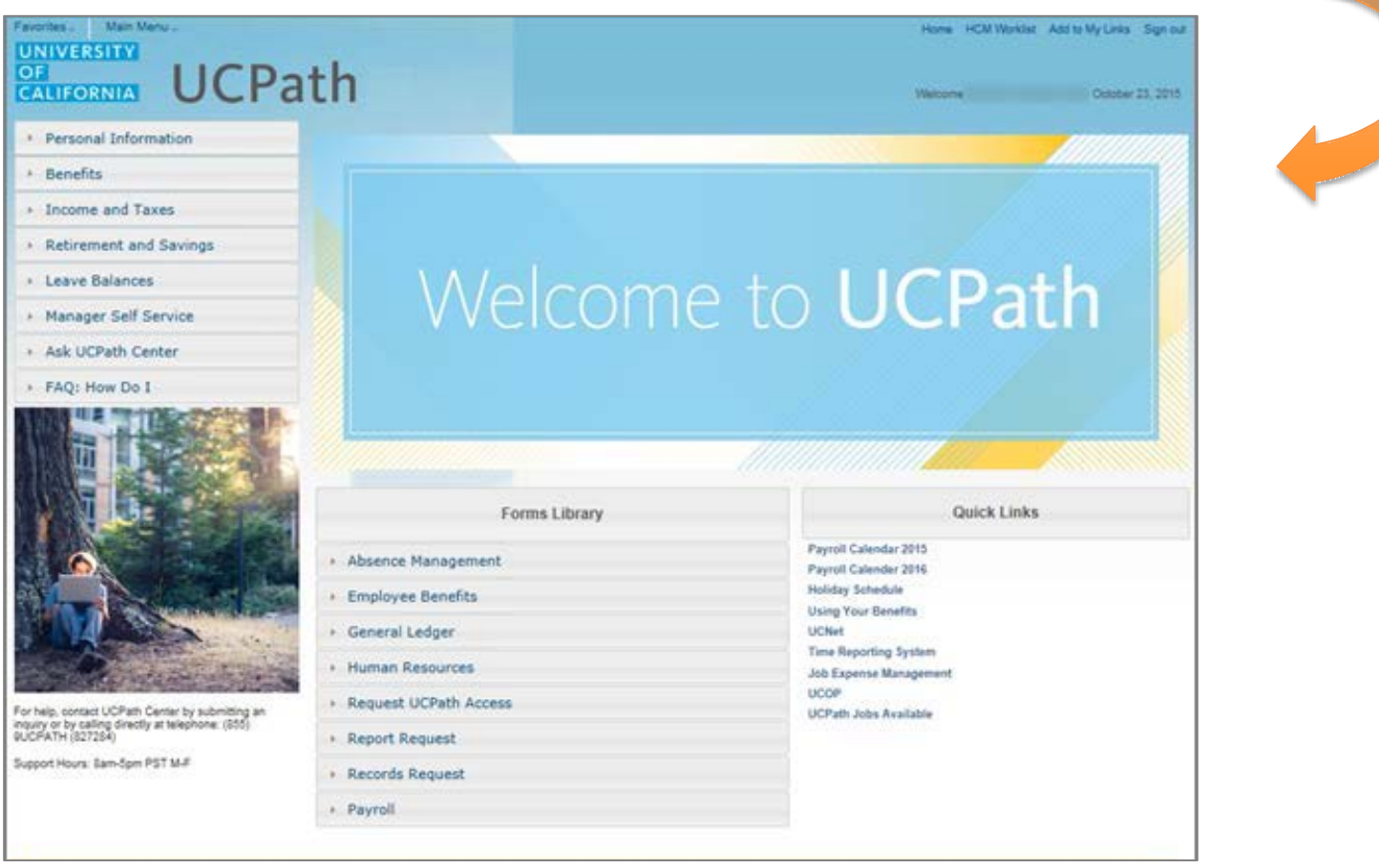

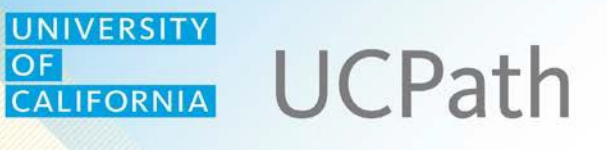

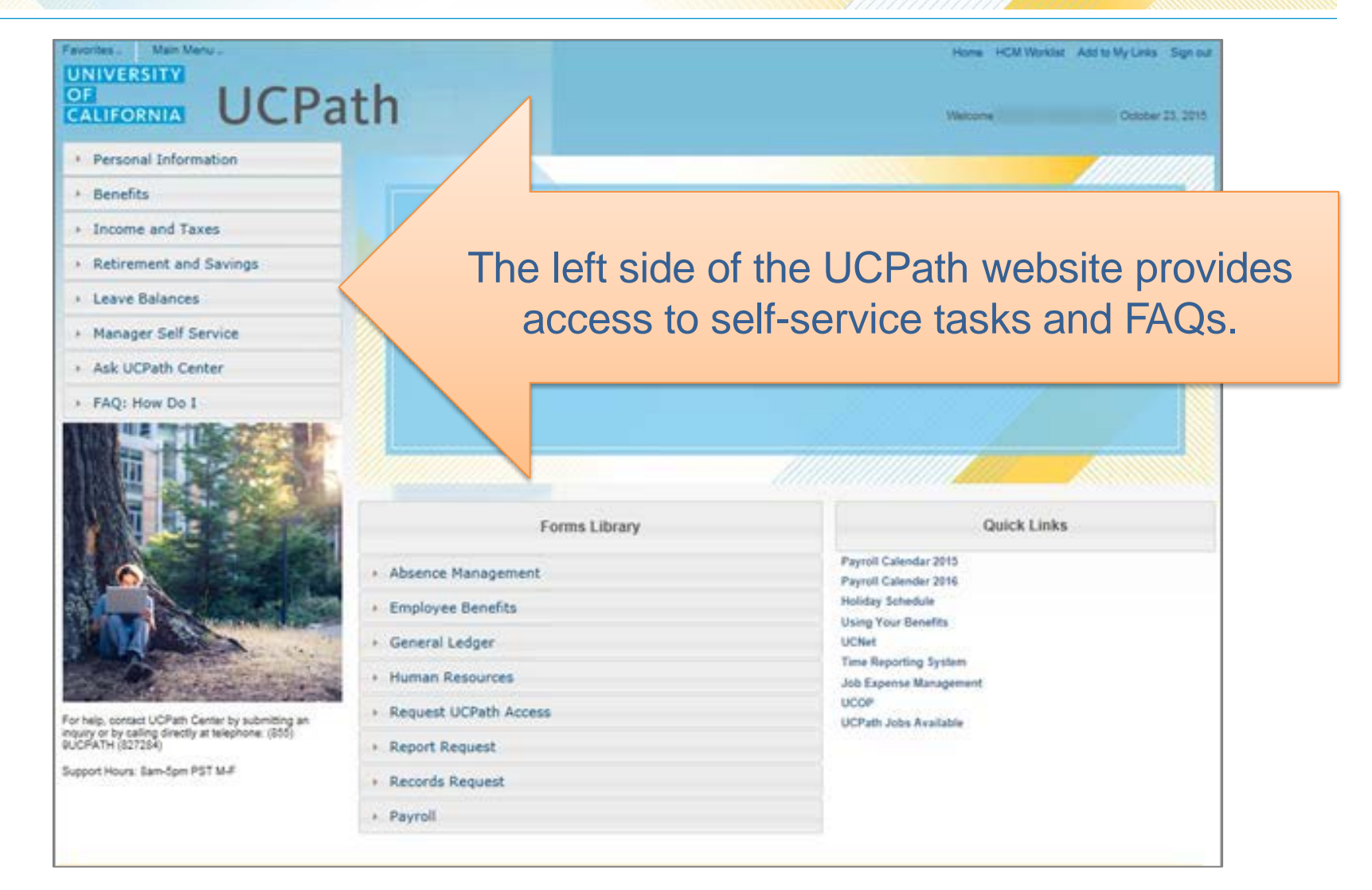

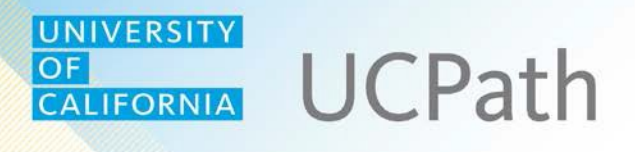

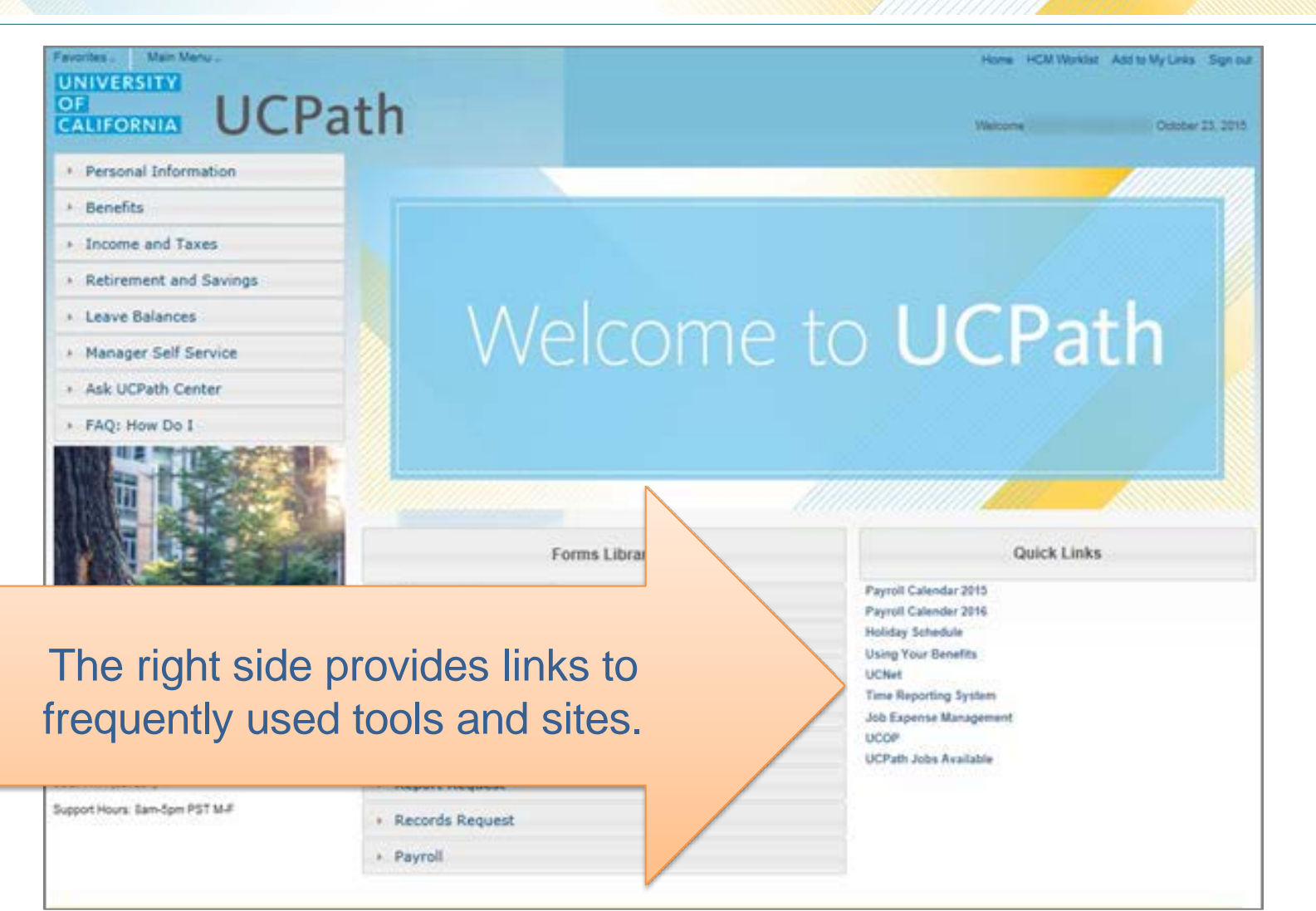

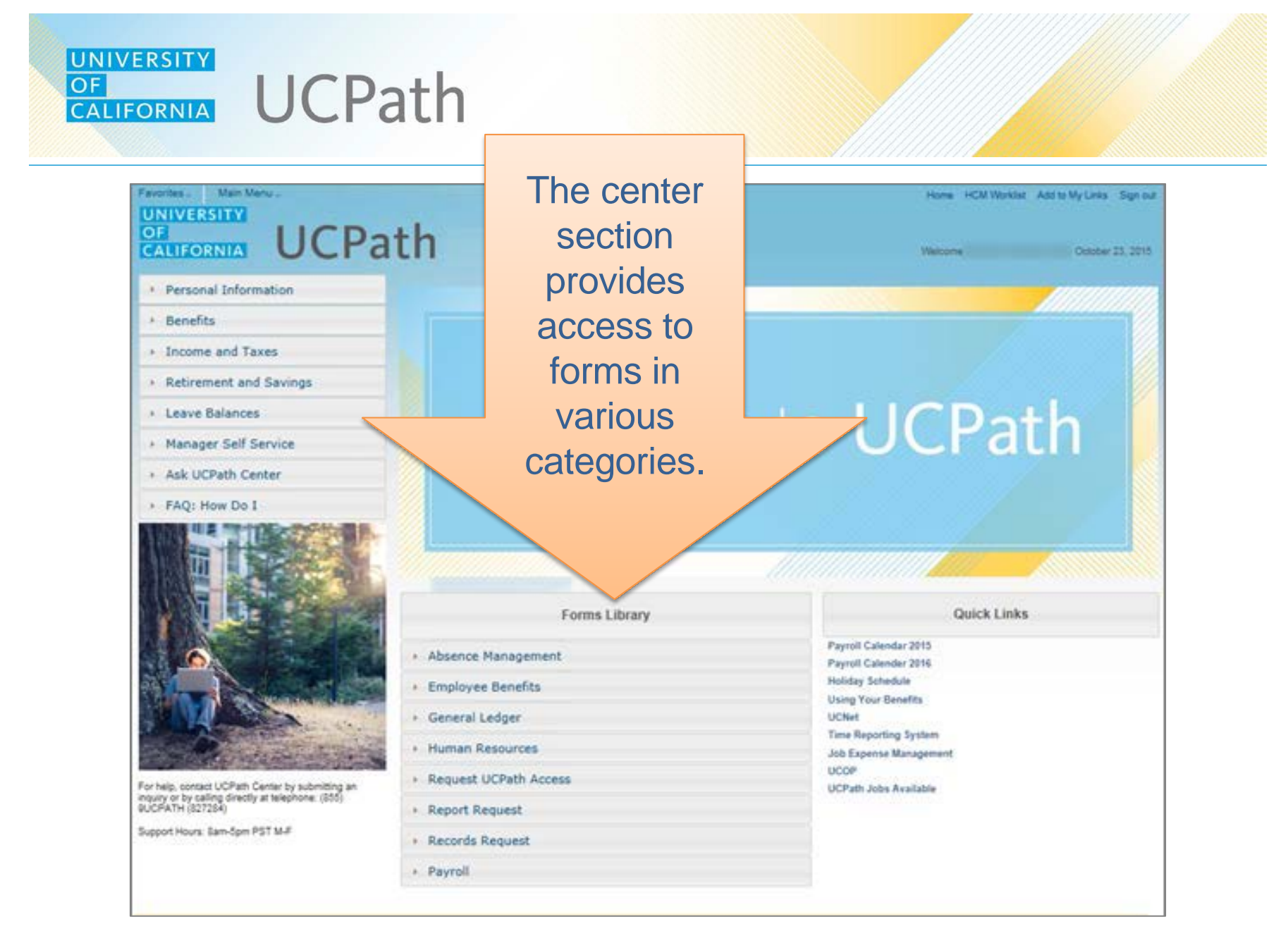

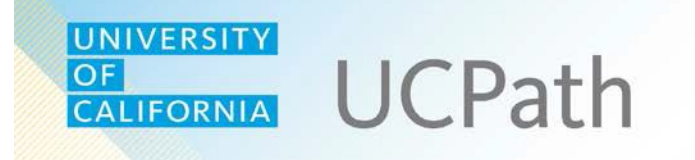

# **Employee Self-Service**

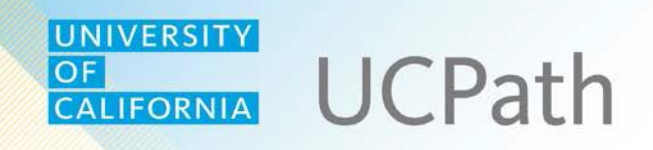

UCPath allows employees to perform a range of self-service tasks, which appear on the left side of the website.

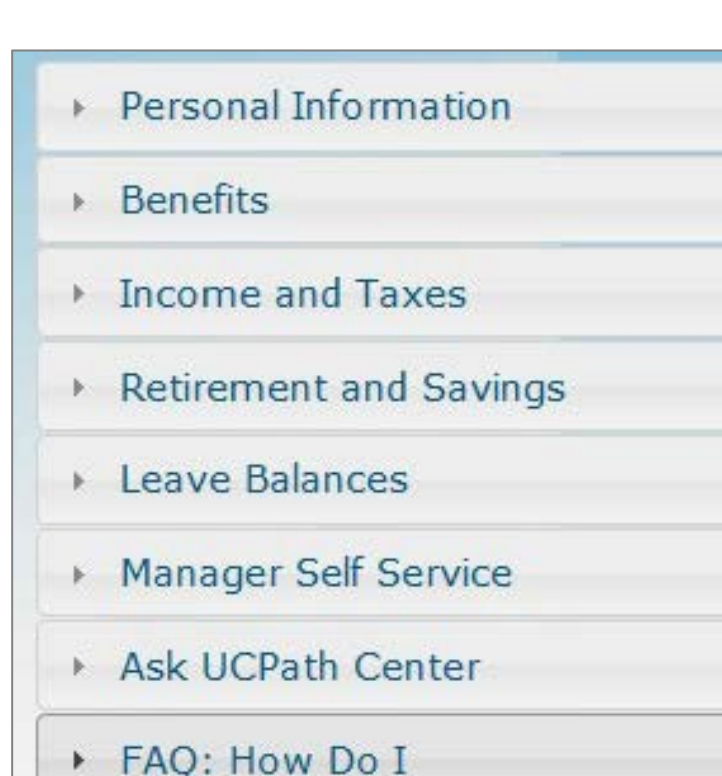

**Note:** Self-service options are based on your user profile and level of security access. For this reason you may not be able to open all tasks or forms on the site.

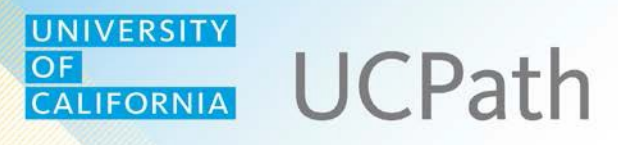

Use the **Personal Information** category to review and update:

- Name, address, and more using Personal Information Summary
- Disclosures
- Education, licenses, and more using My Current Profile
- Patent Amendment
- Veteran status
- **Disability status**
- Outside professional activities

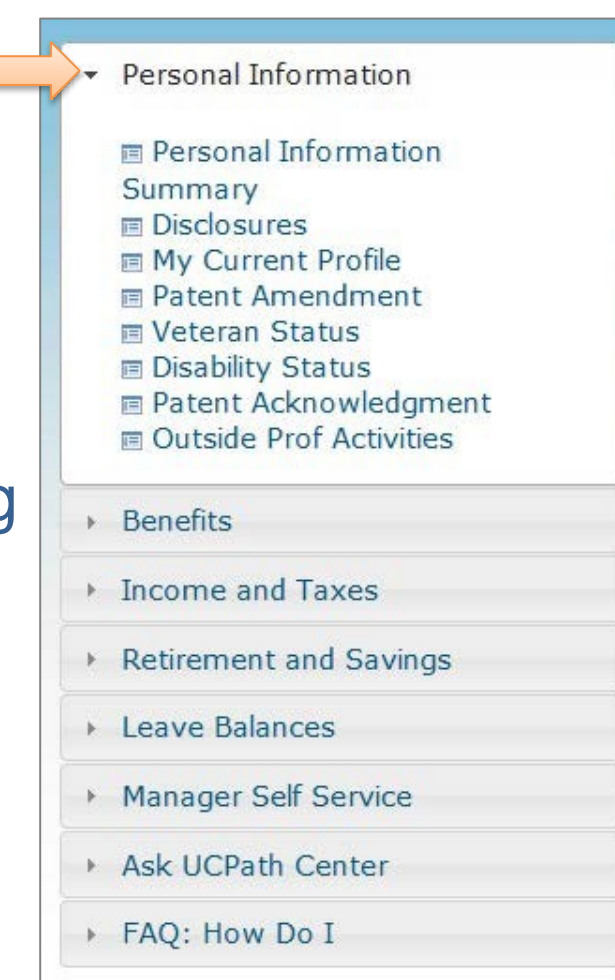

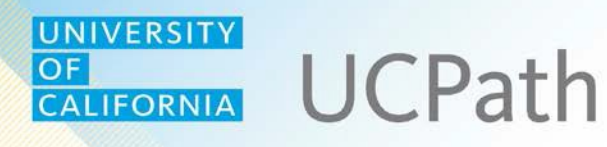

Use the **Benefits** category to:

- Enroll in benefits
- Review your benefits
- Review dependent coverage
- Enter life events/benefits changes
- Designate beneficiaries

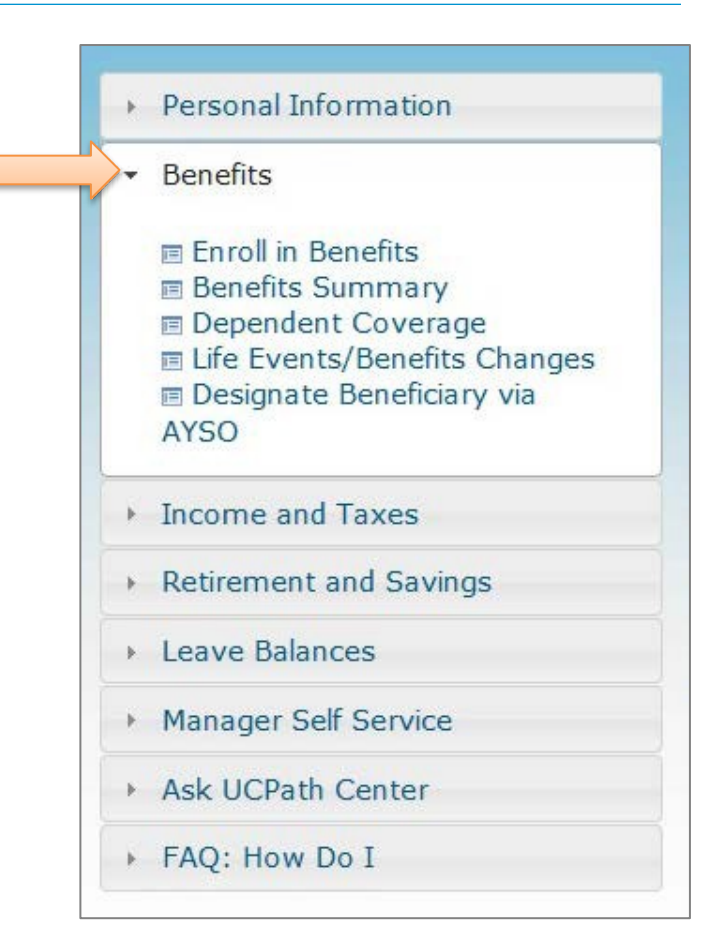

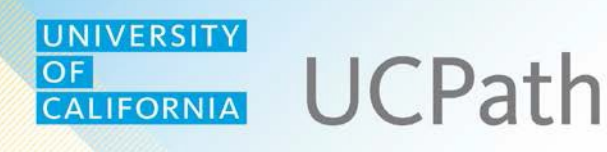

Use the **Income and Taxes** category to:

- View paycheck
- Update direct deposit
- Update withholdings
- View W-2/W-2c history
- Submit W-2 reissue request
- Enroll to receive online W-2
- View pay record

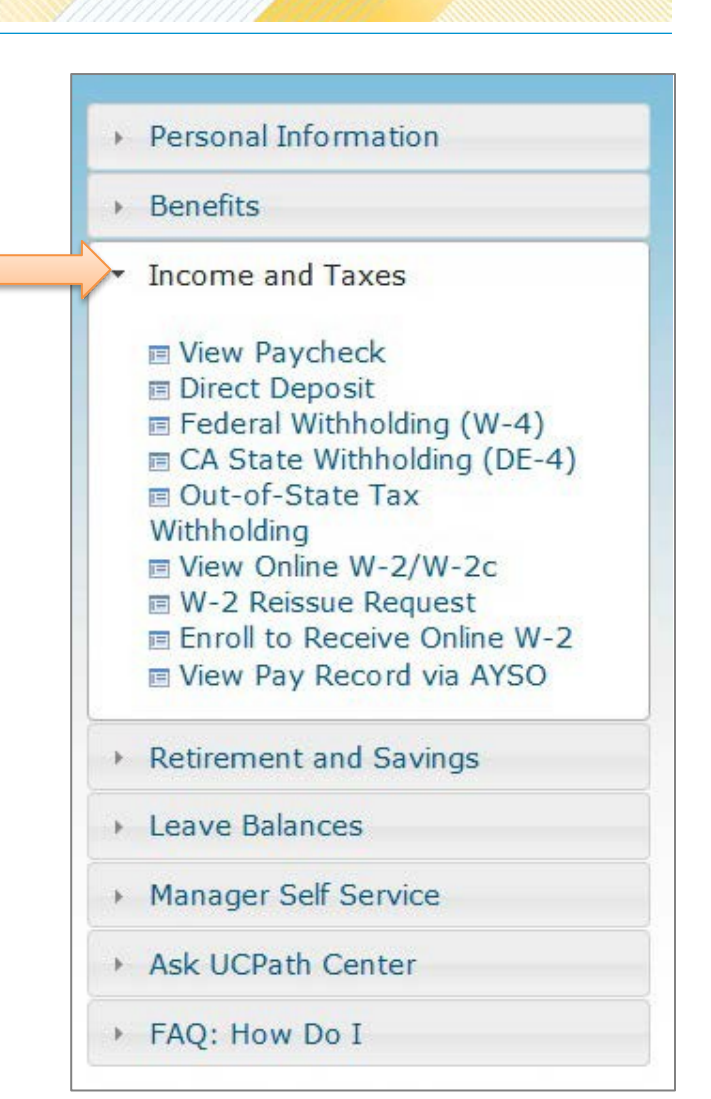

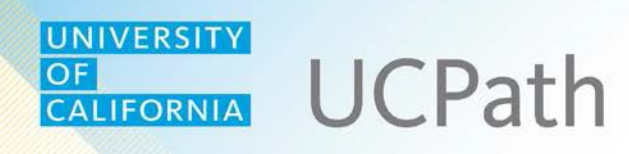

Use the **Retirement and Savings** category to:

- Access the retirement savings website
- Update UC retirement plan choices

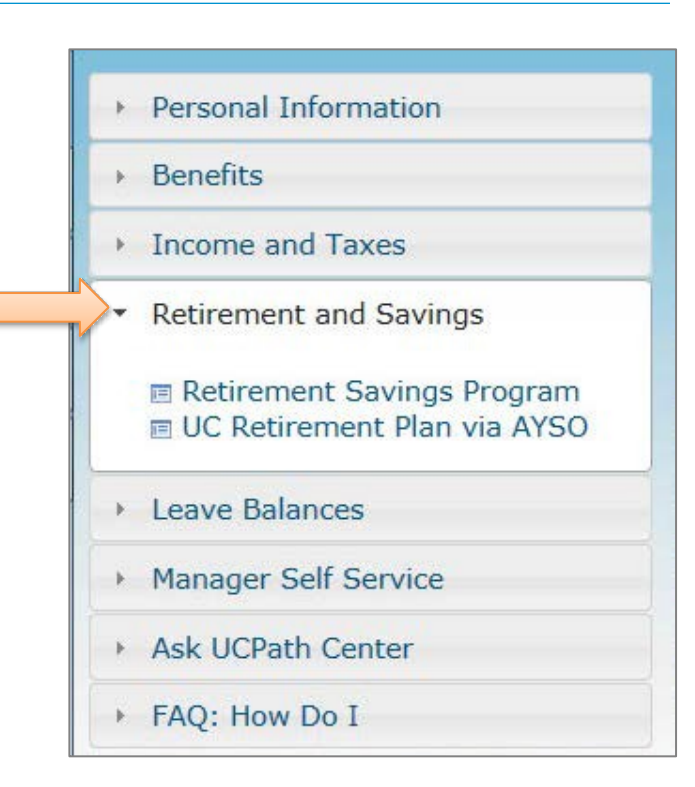

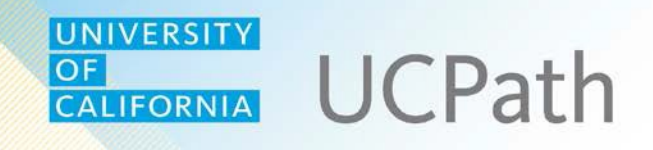

### Use the **Leave Balances** category to review vacation/sick leave balances.

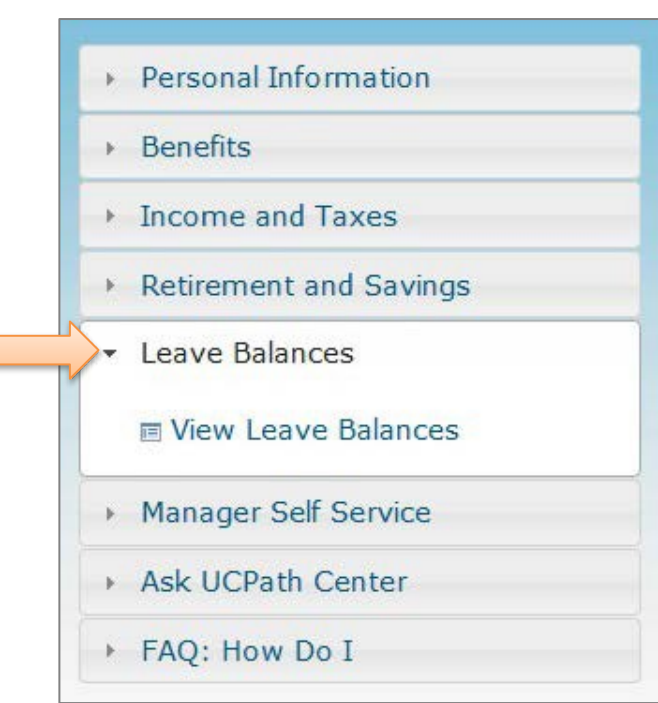

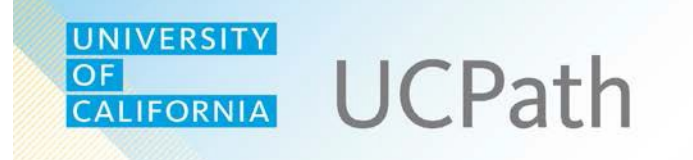

# **FAQs + Getting Help**

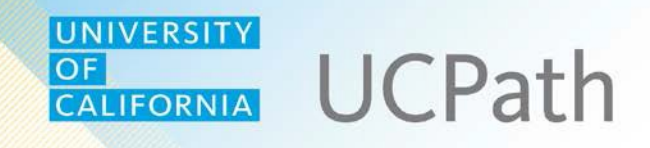

The **FAQ: How Do I** section provides links to step-by-step instructions for frequent self-service tasks.

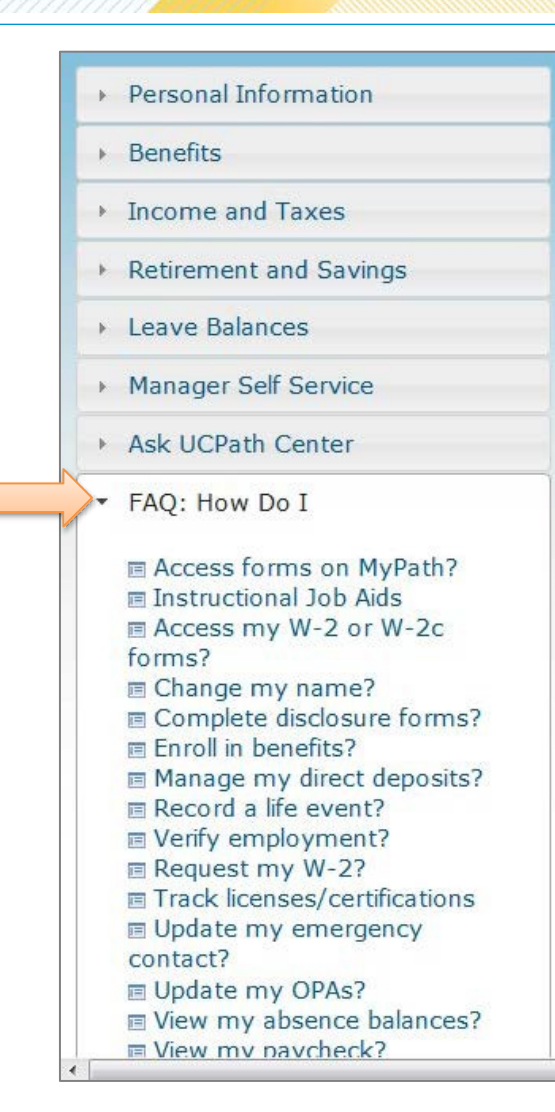

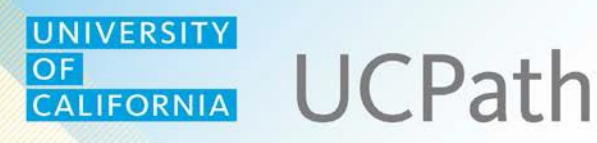

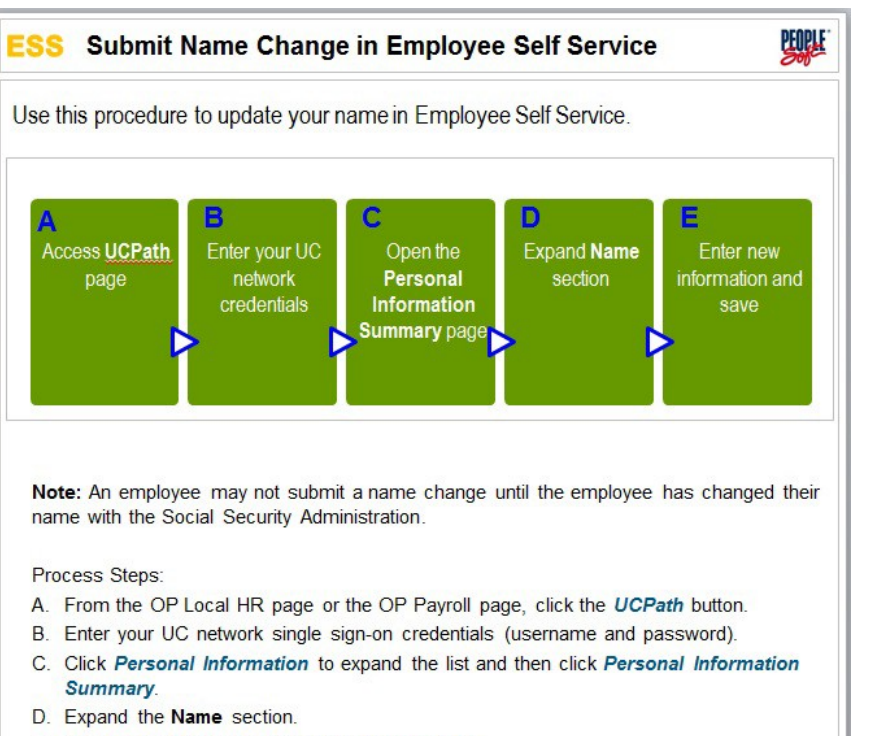

E. Enter the new information and save the record

Proceed to A.

### Each FAQ begins with an overview of the steps.

Legend: Not Started Current Completed A

ABODED

#### UNIVERSITY **UCPath** OF<br>CALIFORNIA

Subsequent pages provide screen shots and detailed step-by-step guidance.

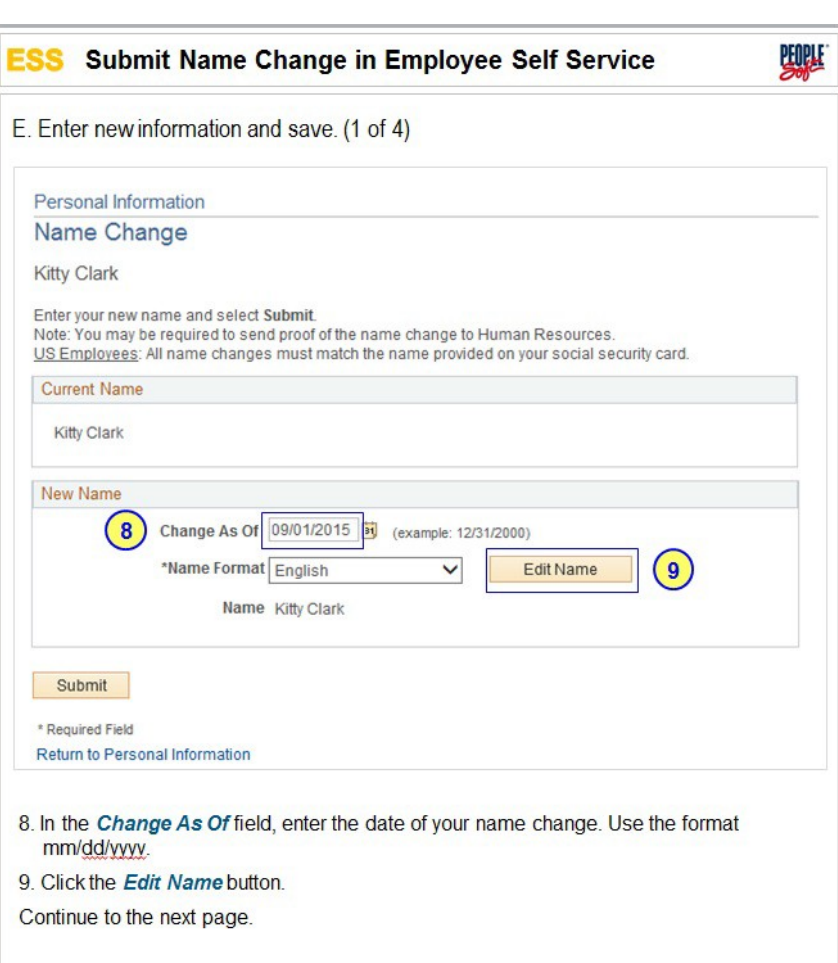

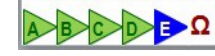

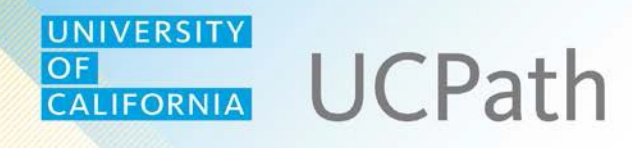

### **Getting Help**

You can contact UCPath Center staff via the UCPath website or by phone for help with pay and benefit-related transactions.

The **Ask UCPath Center** category enables you to submit and monitor online inquiries.

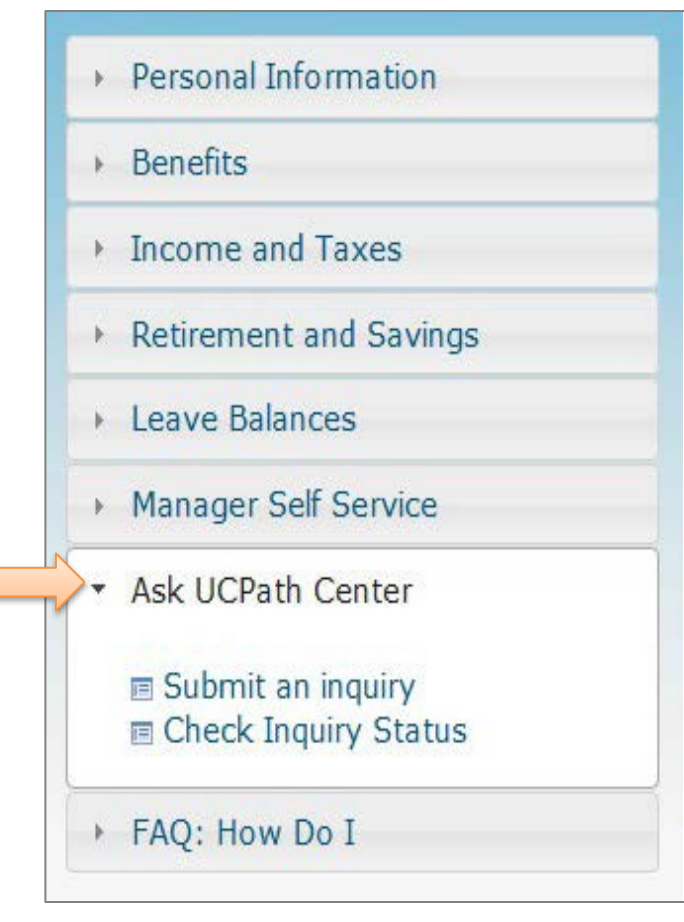

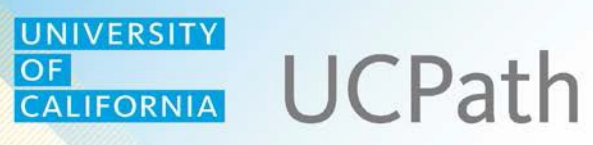

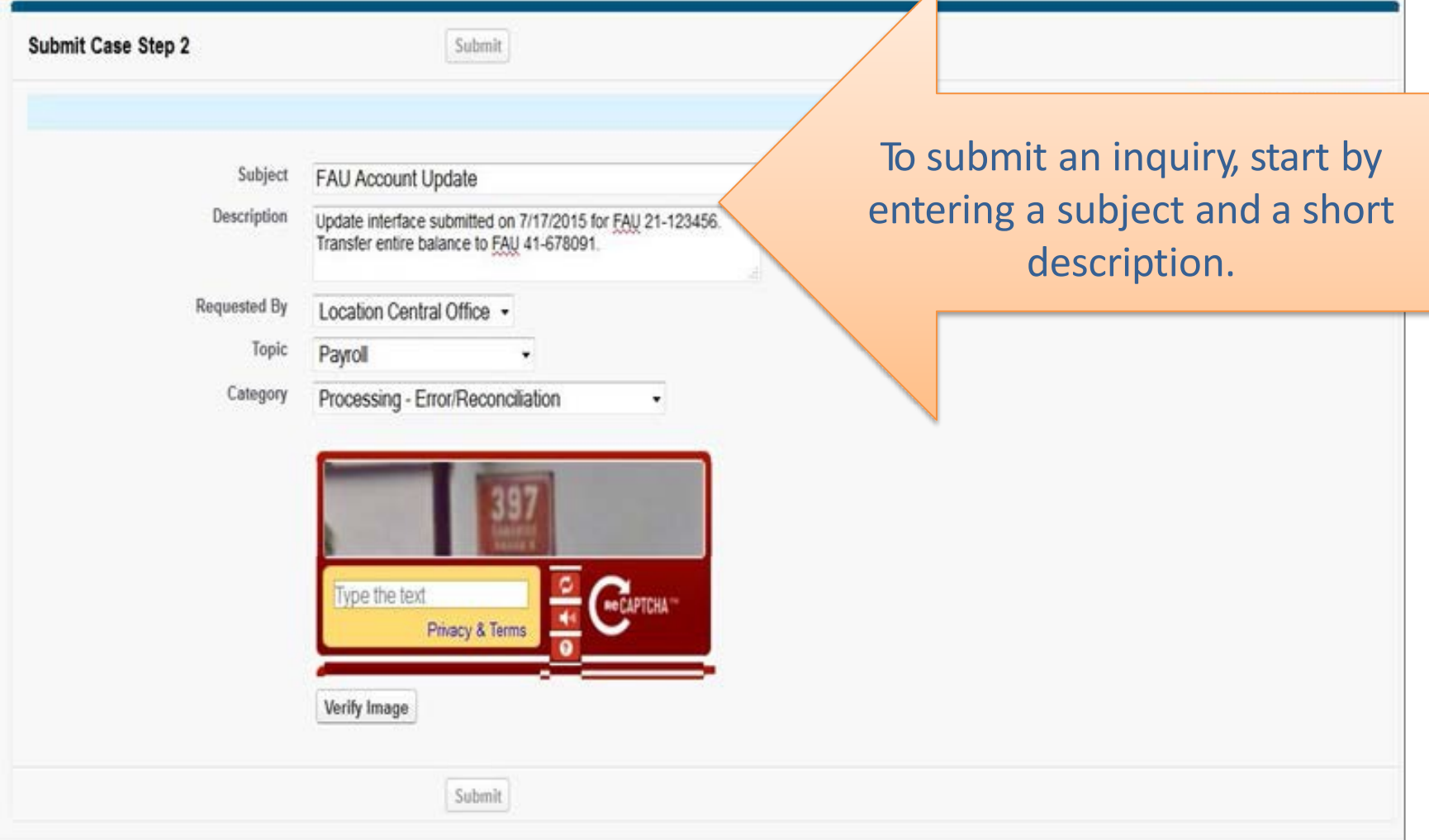

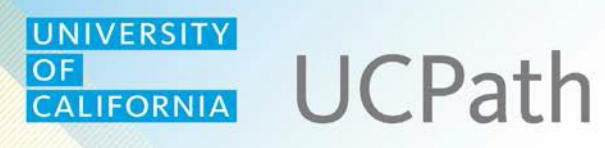

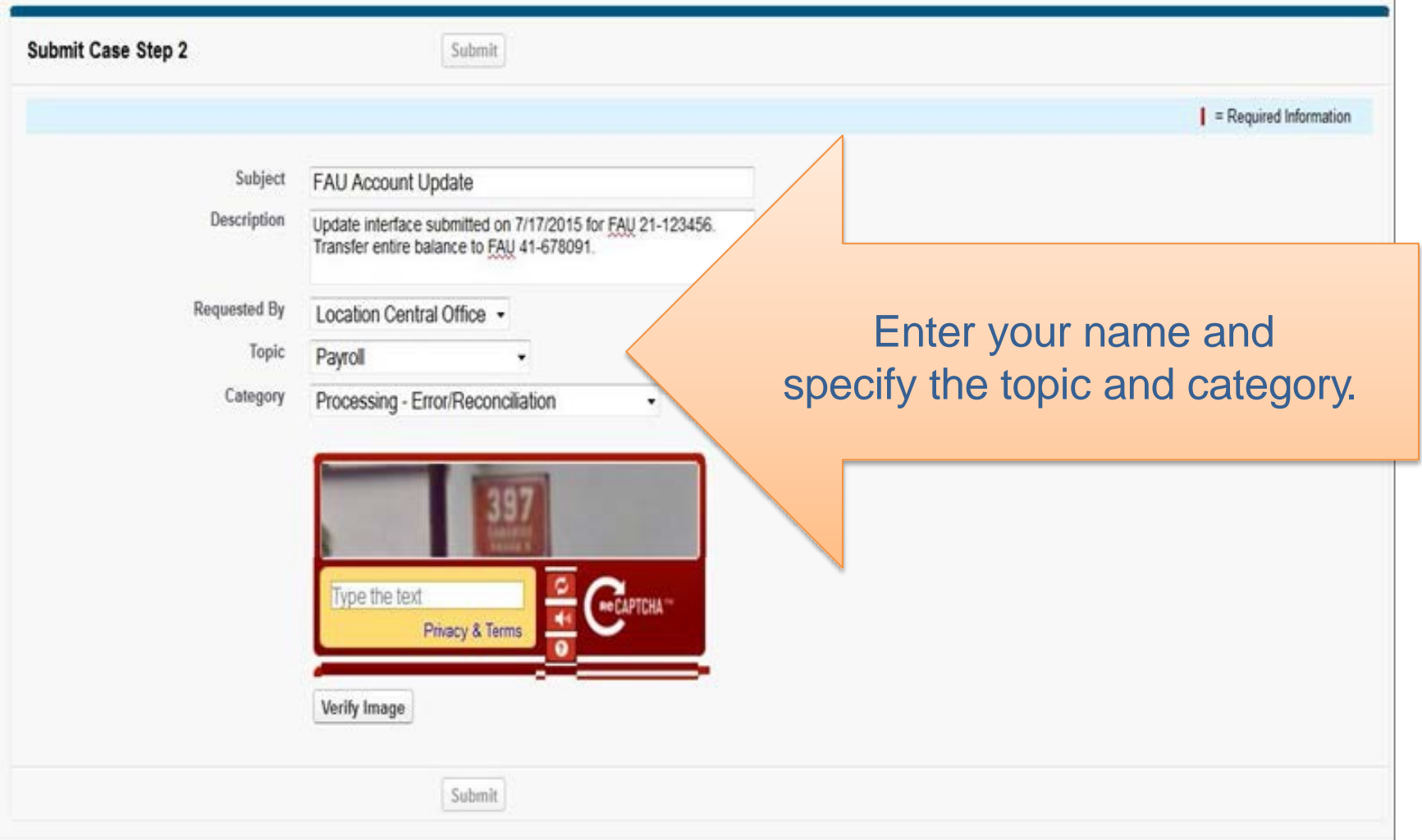

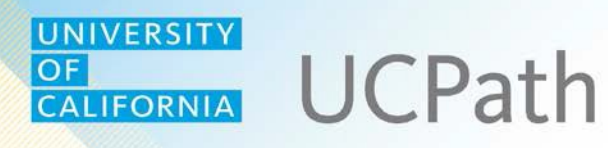

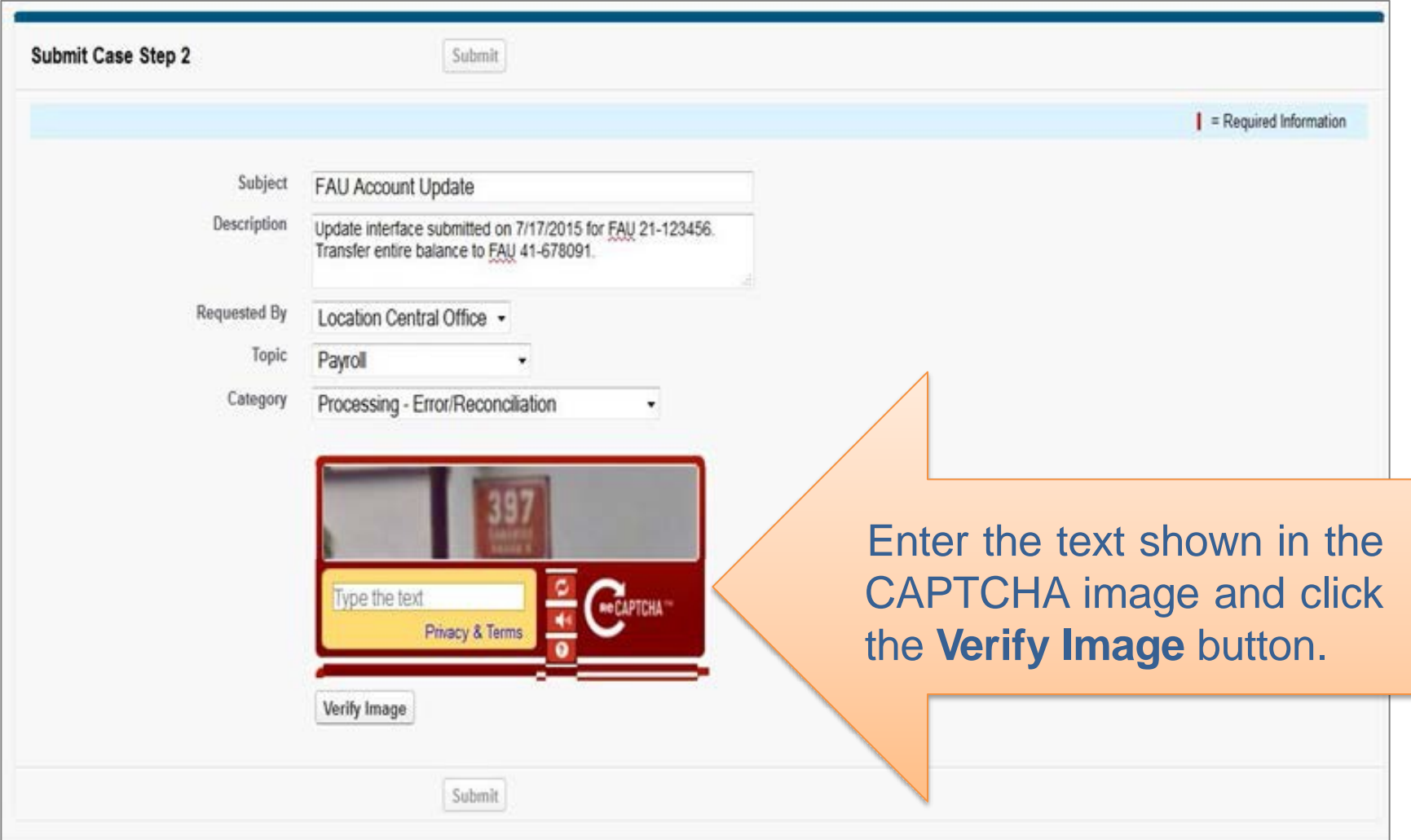

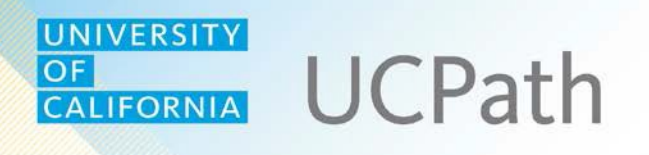

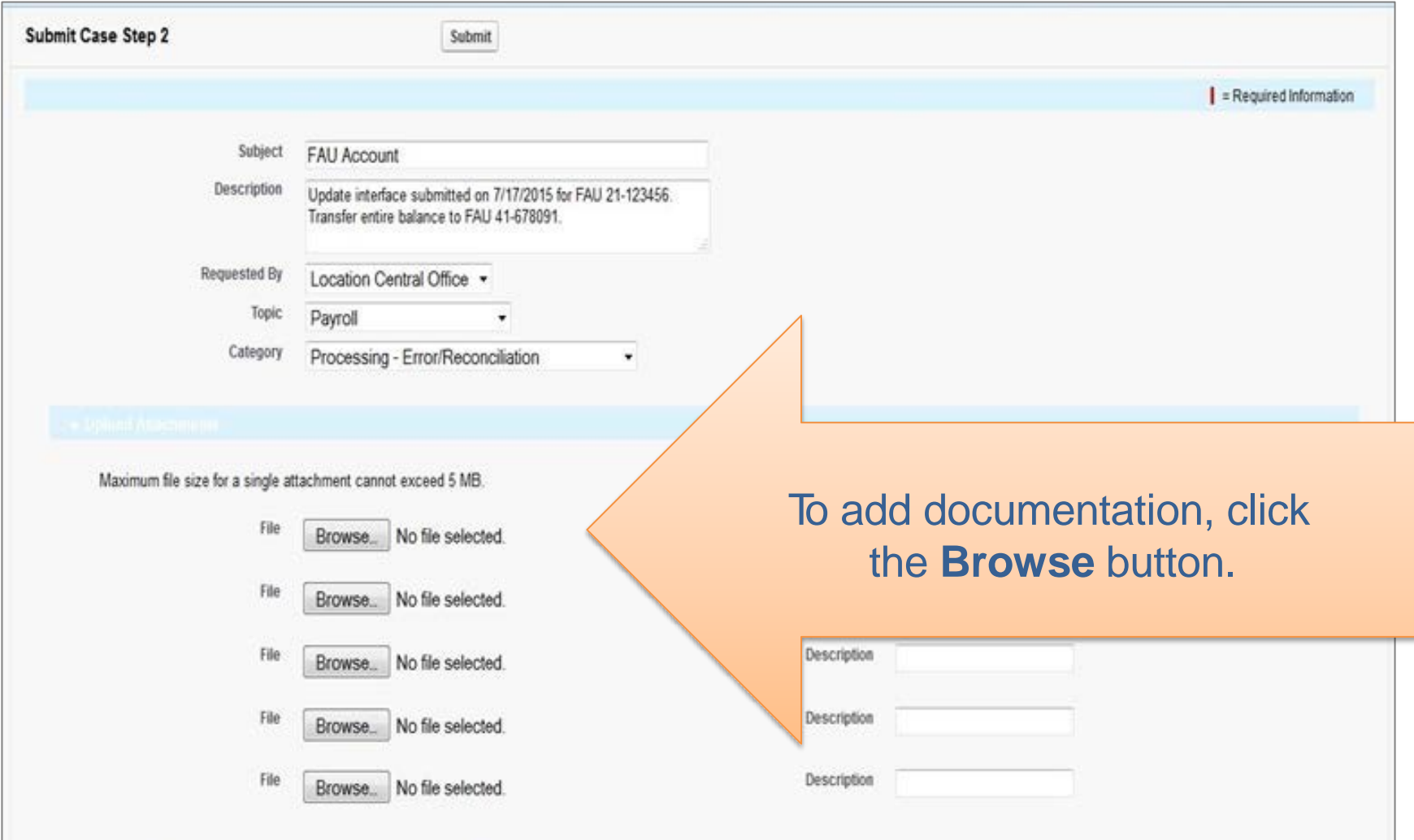

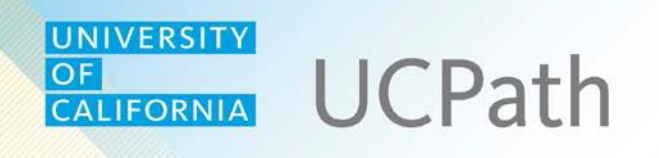

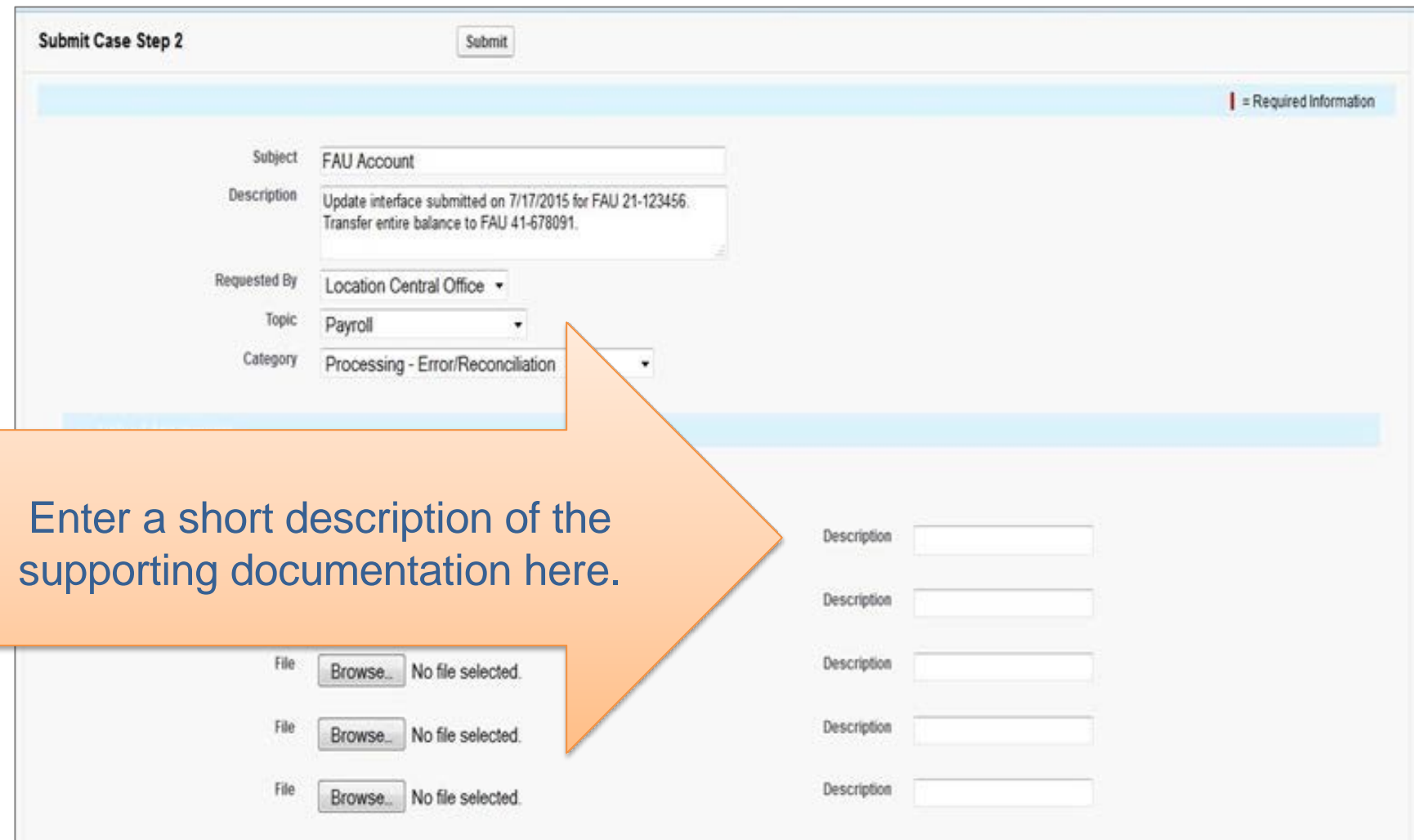

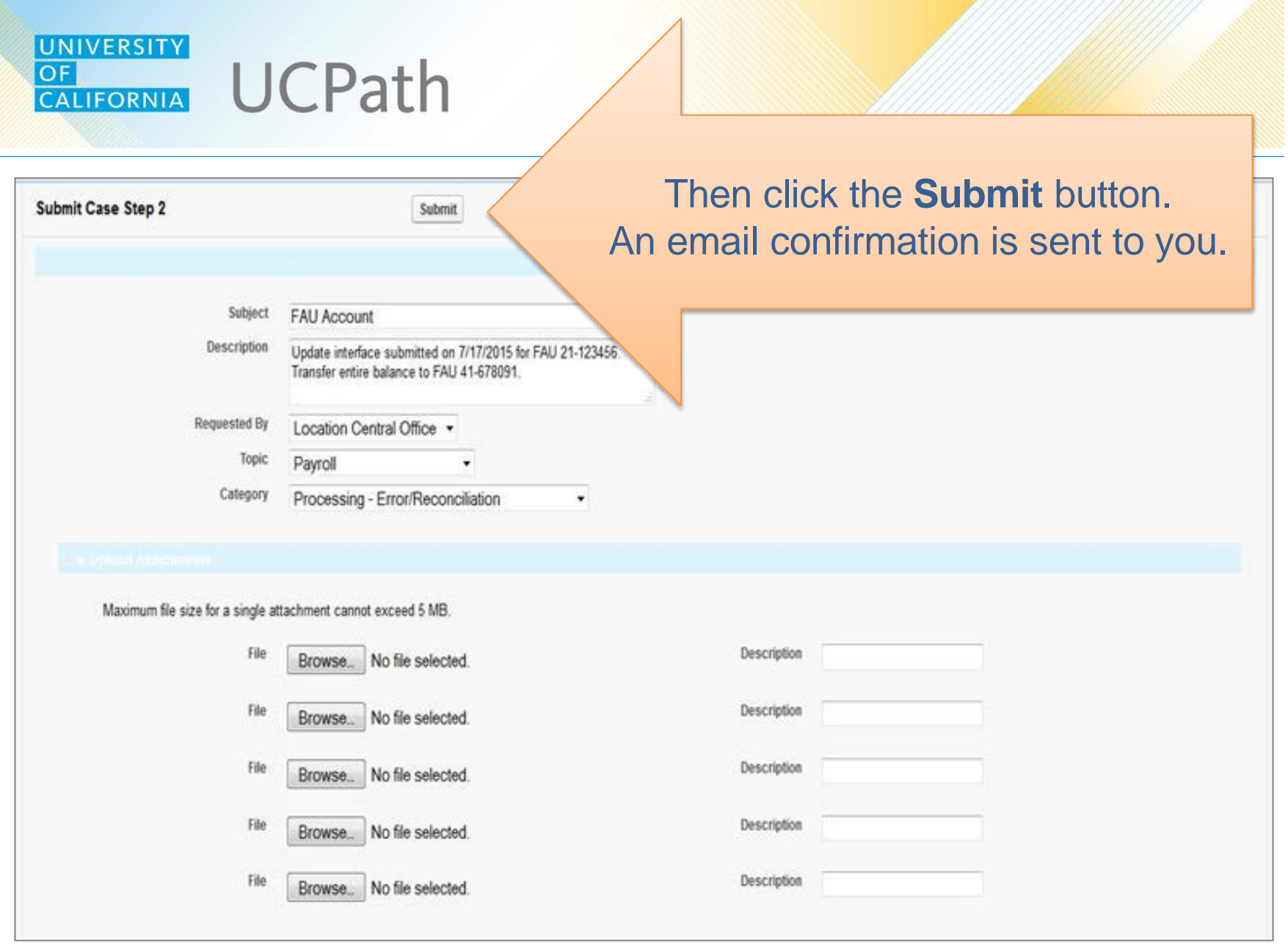

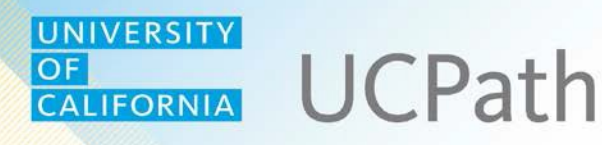

You can monitor your inquiries using the **Check Inquiry Status** link.

- From your list of inquiries, click any case number for details.
- If necessary, you can add attachments or comments.

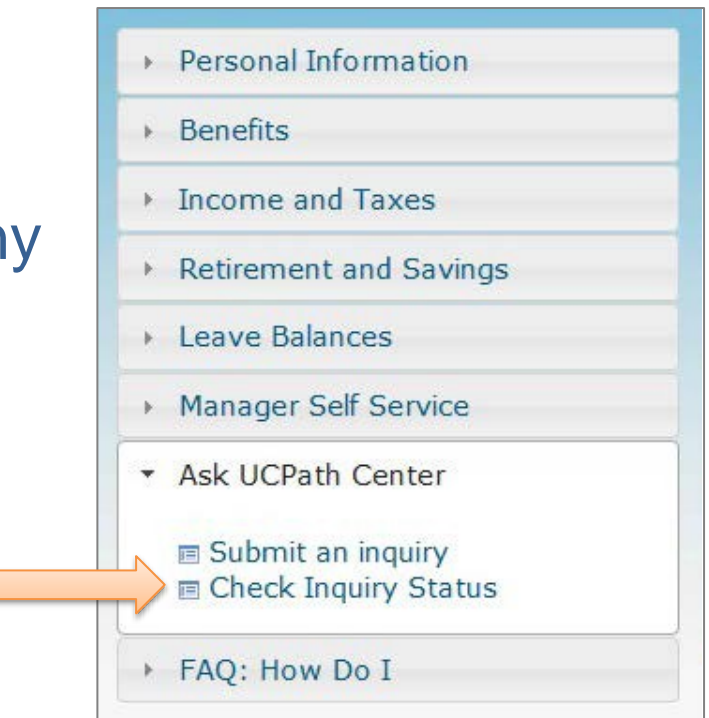

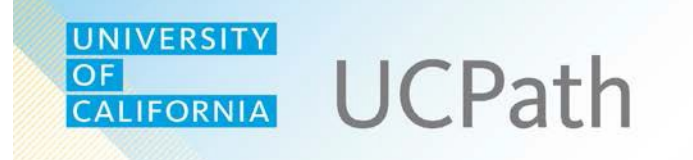

## **Forms + Quick Links**

#### **UNIVERSITY UCPath** CALIFORNIA

OF

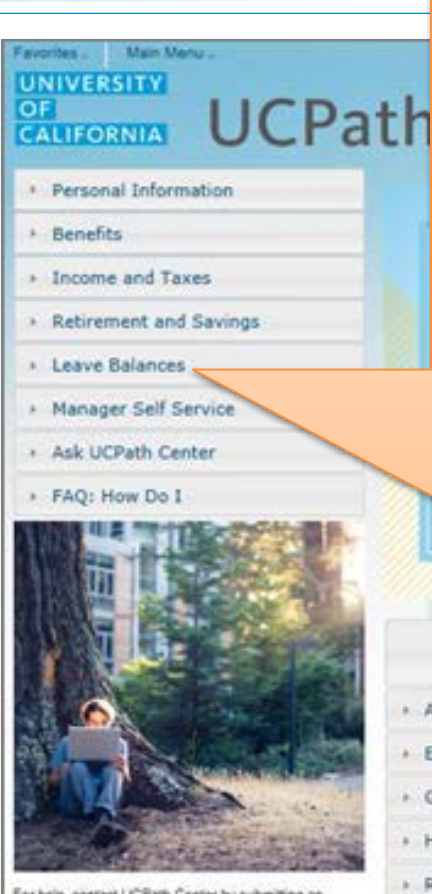

For help, contact UCPath Center by submitting an<br>inquiry or by calling directly at telephone: (855)<br>QUCPATH (827284)

Support Hours: Sam-Spm PST M-F

The **Forms Library** provides access to online forms. Categories include benefits, payroll, human resources, and more.

Forms Library - Absence Management

- Employee Benefits
- General Ledger
- Human Resources
- » Request UCPath Access
- Report Request
- **Records Request**
- » Payroll

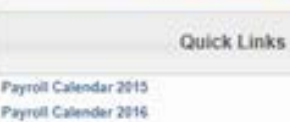

Welcome

 $\rightarrow$  Path

Home HCM Worklat Add to My Links Sign out

October 23, 2015

Payroll Calender 2016 **Holiday Schedule Using Your Benefits** UCNet **Time Reporting System** Job Expense Management **UCCP UCPath Jobs Available** 

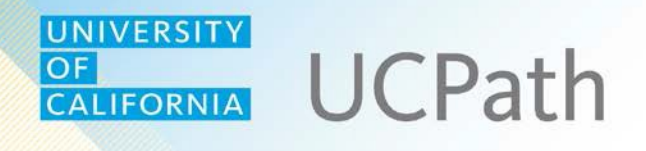

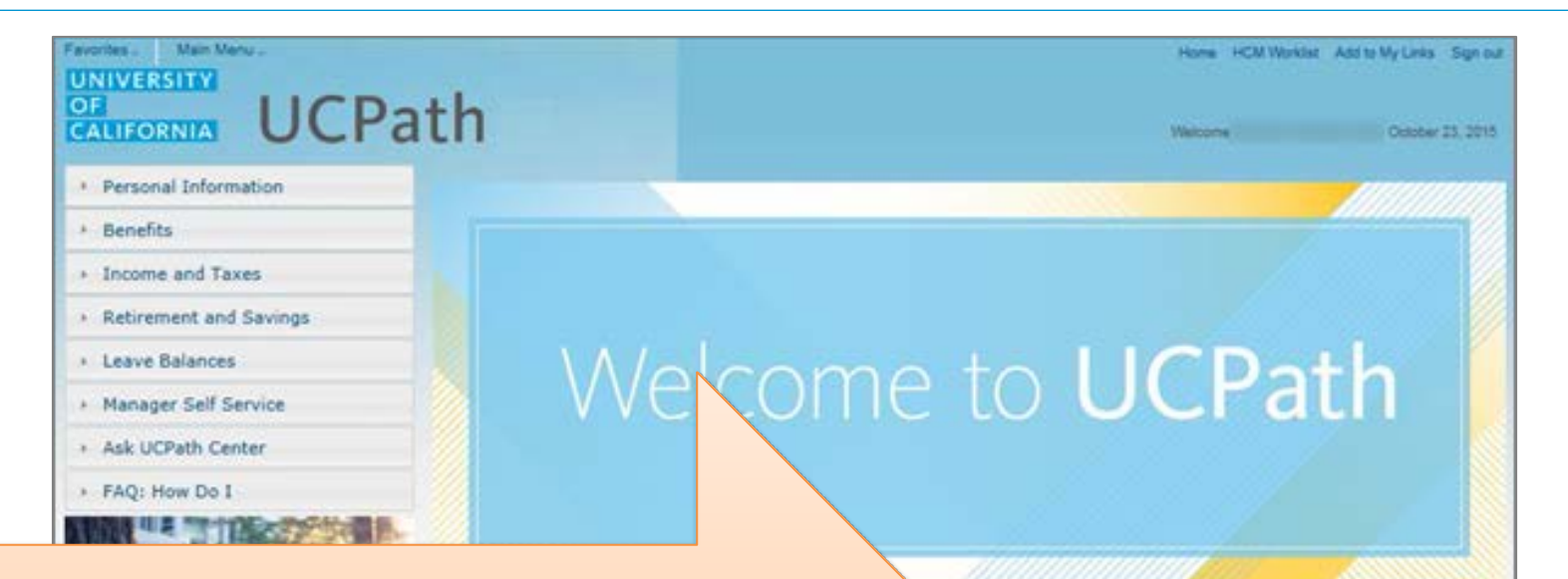

The **Quick Links** section provides access to frequently used tools and sites, such as the payroll calendar, Time Reporting System, and more.

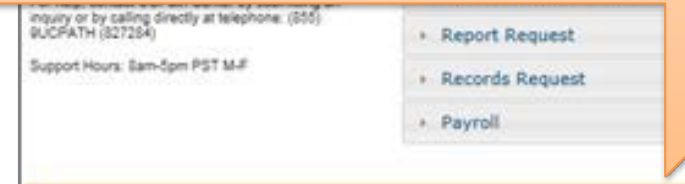

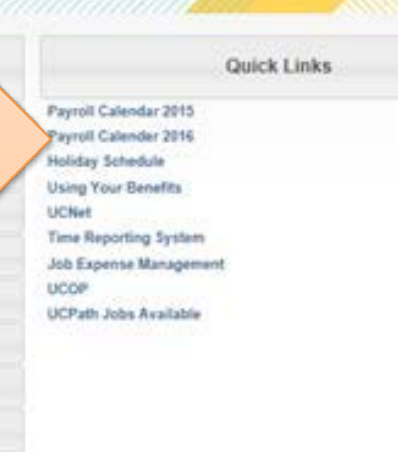

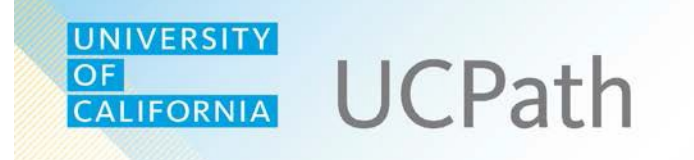

# **Manager Self-Service**

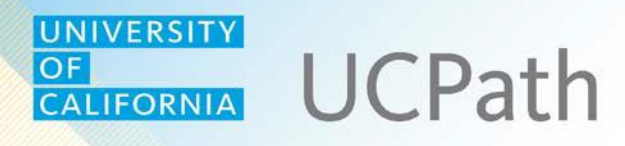

Managers can use the **Manager Self Service** section to review information about their direct reports and lowerlevel staff, if applicable.

**Note:** As you review the self-service tasks, remember that your user security controls access to these tasks.

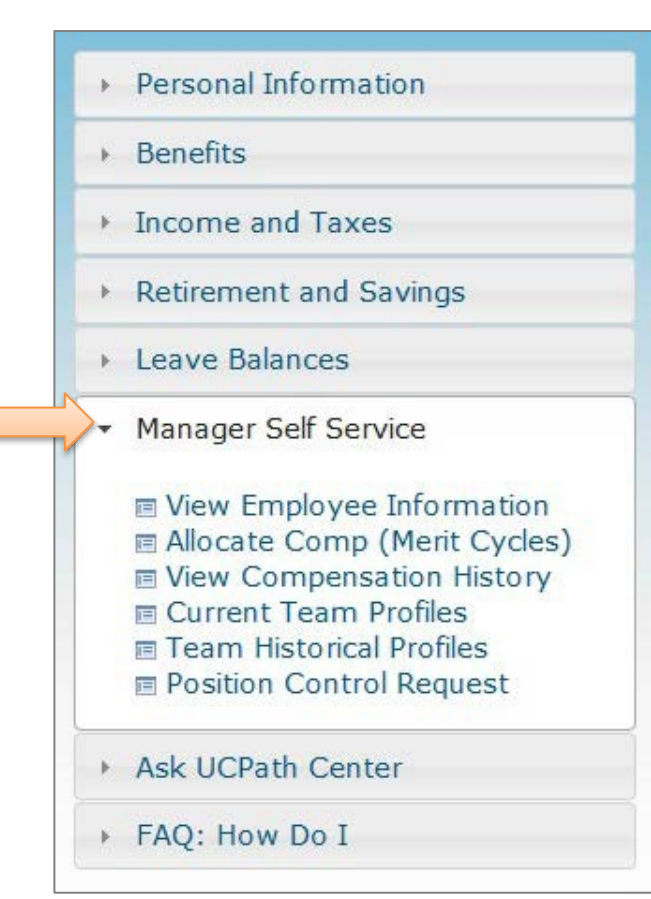

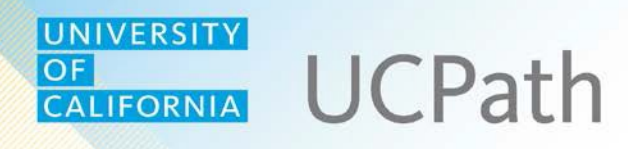

Use the **View Employee Information**  link to review basic information about your direct reports, including:

- Current position and job code
- Addresses
- **Emergency contacts**

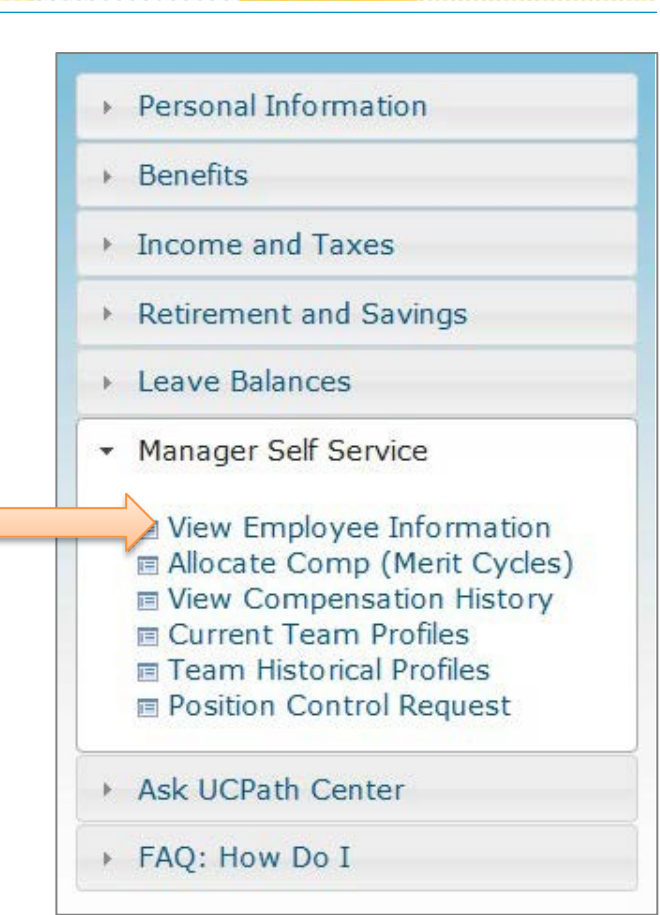

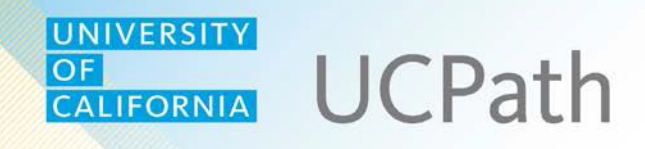

Use the **View Compensation History** link to review compensation actions for your direct reports.

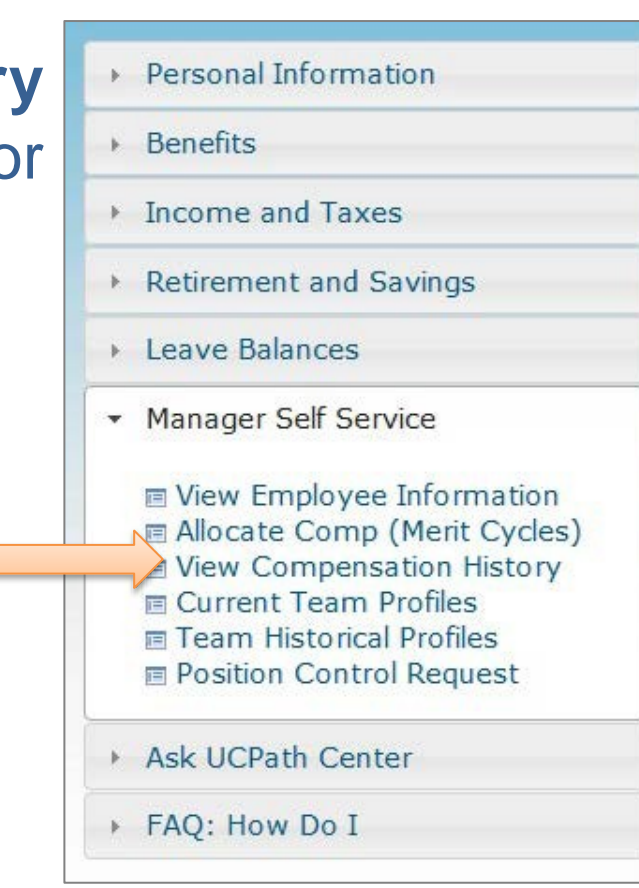

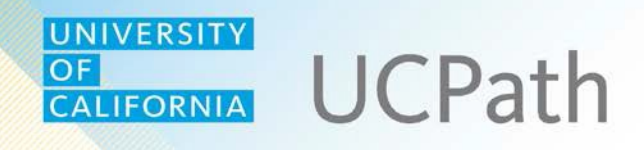

Use the **Current Team Profiles** link to review details about your direct reports, such as education, licenses, and certifications.

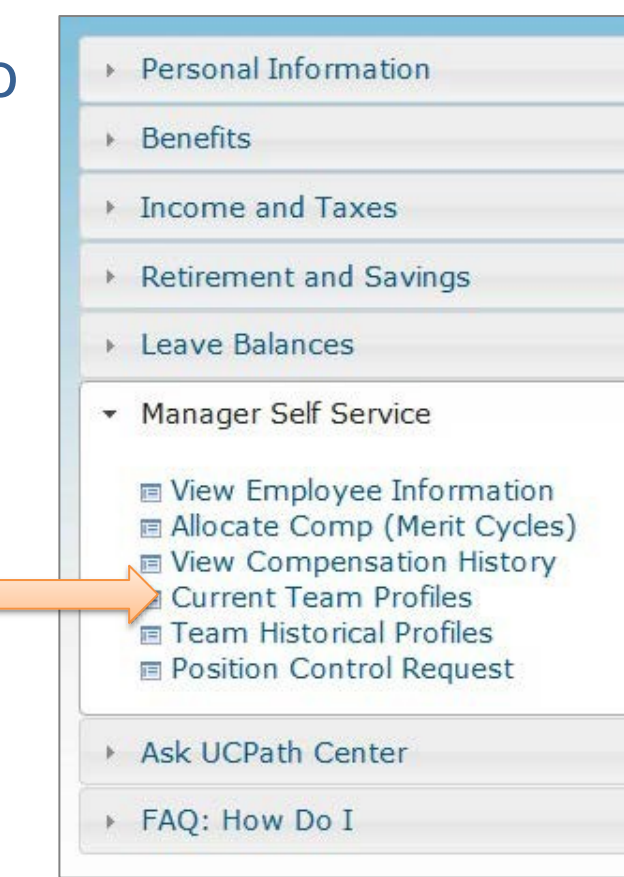

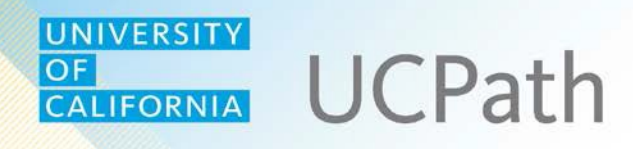

Use the **Team Historical Profiles** link to review details for your direct reports and their direct reports, if applicable.

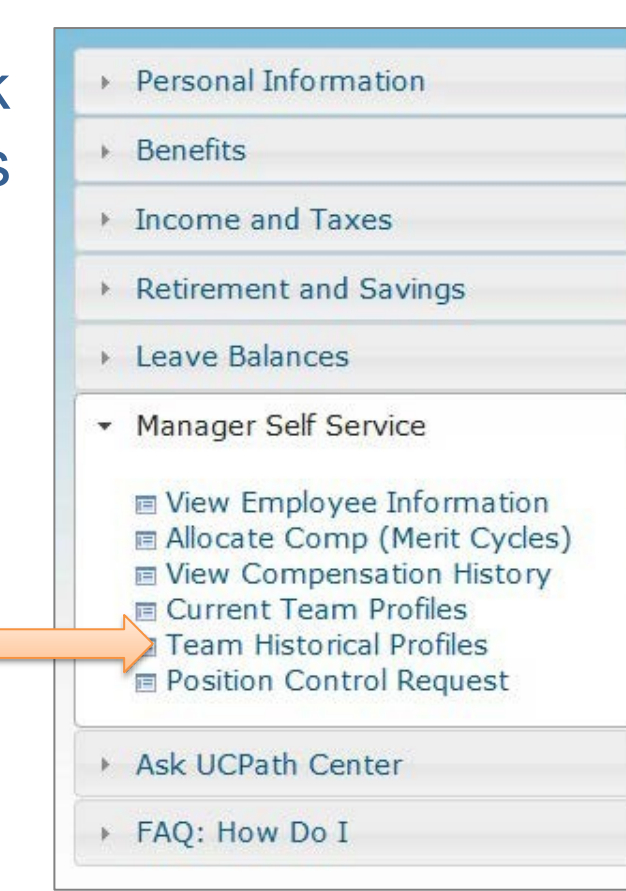

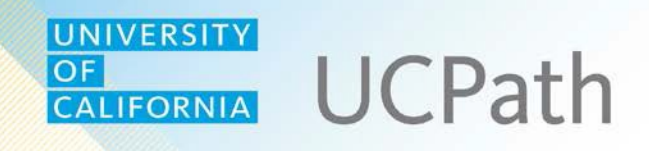

### Use the **Position Control Request**  link to request to fill new and existing positions.

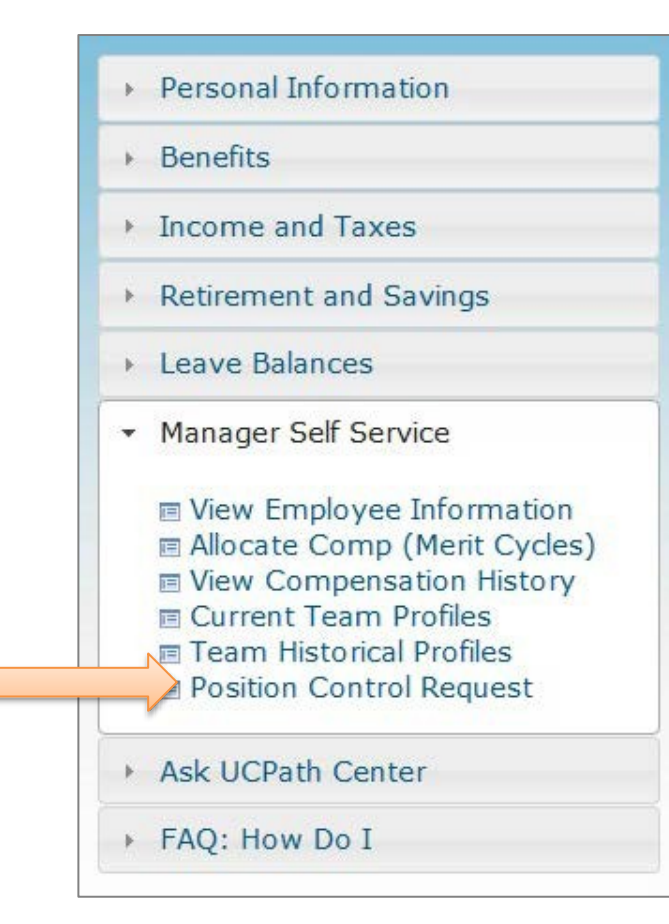

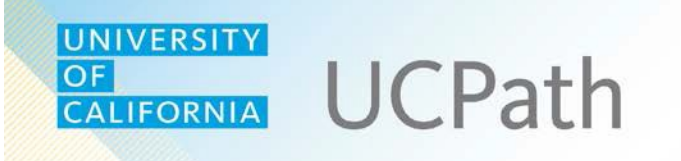

Here's a short recap:

- UCPath link [ucpath.universityofcalifornia.edu](http://ucpath.universityofcalifornia.edu/)
- Both employees and managers will use UCPath for a wide range of self-service tasks.
- You have access to a wealth of useful information and resources via the **Forms Library** and **Quick Links**.
- If you need help:
	- FAQs provide step-by-step instructions for many tasks.
	- You can submit/monitor inquiries online or call the UCPath Center.